## डाटा एंट्री ऑपरेशन्स

Data Entry Operations (336)

## शिक्षक अंकित मूल्यांकन पत्र

Tutor Marked Assignment

कुल अंक:  $20$ 

Max. Marks: 20

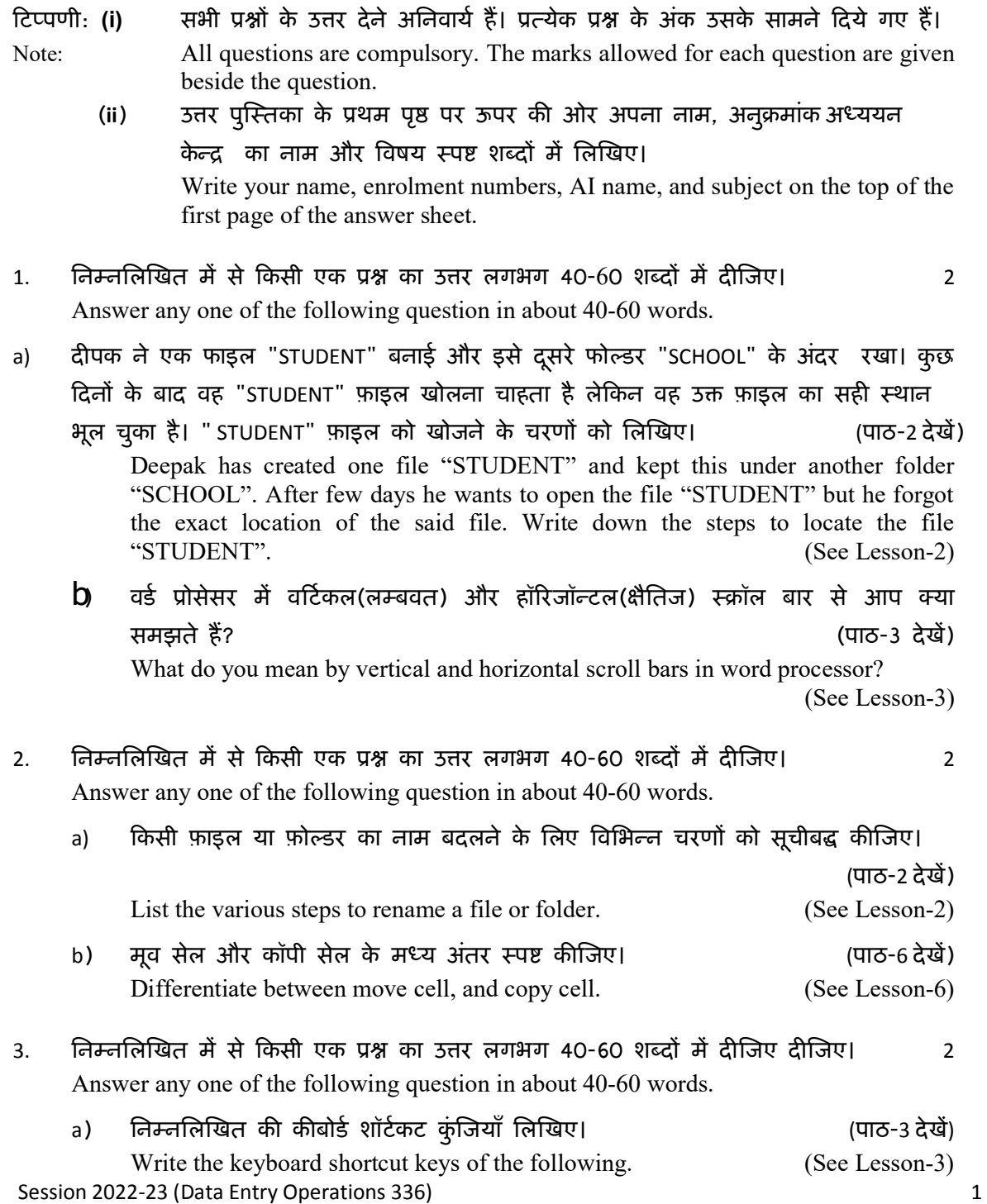

- (i) सभी कैपिटल / All Caps
- (ii) कॉलम के अंत में जाएं / Go to end of column
- (iii) बूलेट सूची लागू कीजिए/ Apply bulleted list
- (iv) फॉन्ट फ़ेस / Font Face
- b) सचिन और उसकी बहन घर में एक ही कंप्यूटर का इस्तेमाल करते हैं। सचिन ने एक दस्तावेज़ बनाया है और डेस्कटॉप पर "NOTES" के रूप में सहेजा है। वह फ़ाइल को अपनी बहन और दूसरों से सुरक्षित रखना चाहता है। MS-WORD द्वारा प्रदान सुरक्षा सुविधा चरणों को लिखिए।

(पाठ-2 देखें)

Sachin and his sister use the same computer at home. Sachin has created a document, and saved as "NOTES" on the desktop. He wants to keep the file safe from his sister and others. Write the steps for protection feature provided by MS-WORD. (See Lesson-2)

4. निम्नलिखित में से किसी एक प्रश्न का उत्तर लगभग 100-150 शब्दों में दीजिए। 4 Answer any one of the following questions in about 100-150 words.

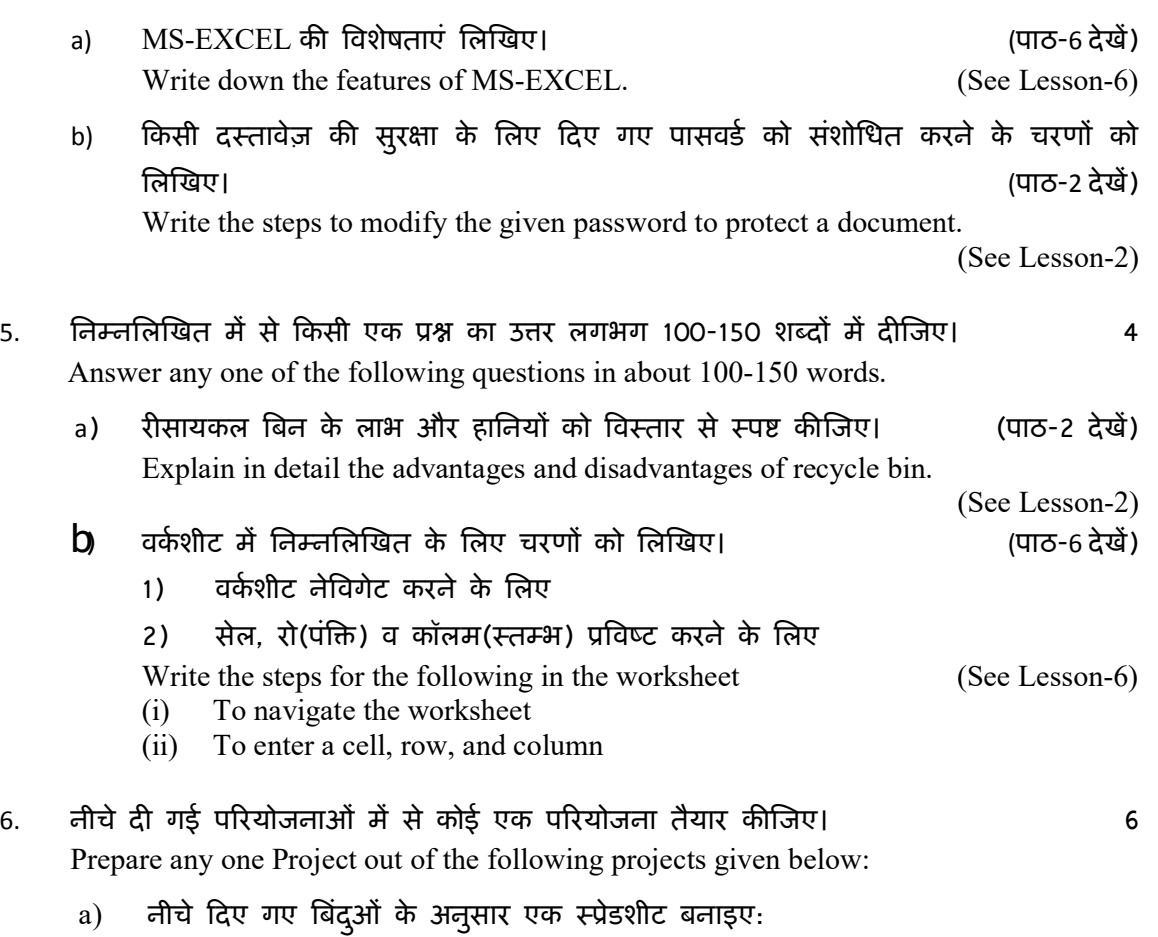

• स्प्रैडशीट सॉफ़्टवेयर में एक नई फ़ाइल बनाइए। कम से कम 15 विद्यार्थियों के अनुक्रमांक, प्रथम नाम, अंतिम नाम, जन्म तिथि, पिता का नाम, माता का नाम जैसे डेटा को रिकॉर्ड/आलेखित कीजिए।

- पहले 2 विद्यार्थियों के लिए "S001" और "S002" के रूप में अनुक्रमांक दर्ज कीजिए। शेष विद्यार्थियों के अनुक्रमांक भरने के लिए ऑटोफिल सुविधा का उपयोग कीजिए।
- इस वर्कशीट को "Student.xls" के रूप में सहेजिए।
- नई वर्कशीट निर्दिष्ट कीजिए और क्रमशः "Periodical test I" और "Periodical test II" के रूप में नाम बदलिए।
- पीरियोडिक टेस्ट । वर्कशीट में कीबोर्ड का उपयोग करके विद्यार्थी प्रोफाइल से रोल नंबर, प्रथम नाम और अंतिम नाम कॉलम के लिए एक संदर्भ बनाइए।
- पीरियोडिक टेस्ट II वर्कशीट में, छात्र प्रोफाइल से रोल नंबर, प्रथम नाम और अंतिम नाम कॉलम के लिए संदर्भ बनाने के लिए माउस का उपयोग कीजिए | (पाठ-6 देखें)

Create a spreadsheet according to the points given below:

- Record the data like Roll No., First Name, Last Name, Date of Birth, Father's Name, Mother's Name for at least 15 students.
- Enter Roll No as "S001" and "S002" for first 2 students. Use Autofill feature to fill remaining students roll nos.
- Save this worksheet as "Student.xls"
- Specify the new worksheet, and rename as "Periodical test I", and "Periodical test II" respectively.
- Make a reference for the Roll Number, First Name, and Last Name columns from the Student Profile using the keyboard in the Periodic Test I worksheet.
- In the Periodic Test II worksheet, use the mouse to make reference for the Roll Number, First Name and Last Name columns from the Student Profile (See Lesson-6)
- b) दस्तावेज़ को पहूँच से सुरक्षित रखने के लिए चरणों को लिखिए। (पाठ-2 देखें)
	- (i) किसी दस्तावेज़ को केवल पढ़ने के लिए दस्तावेज़ के रूप में सुरक्षित करना।
	- (ii) किसी दस्तावेज़ की सुरक्षा के लिए दिए गए पासवर्ड को संशोधित करना

Write down the steps to protect the document from accessing. (See Lesson-2) (i) Protecting a document as Read only document

(ii) Modifying a password given to protect a document